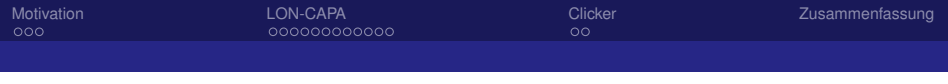

# LON-CAPA & Clicker in Mathematik-Lehrveranstaltungen

### Thoralf Johansson

Fachbereich Ingenieurwesen, Fachrichtung Maschinenbau Hochschule Koblenz

Tag der Lehre 2016

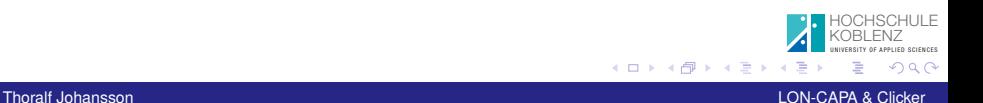

<span id="page-1-0"></span>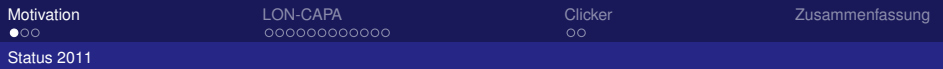

# Übungen für das Lehrgebiet Mathematik

Status 2011

- Autor: seit 2011 an der HS Koblenz
- **fehlende Manpower für Übungsaufgabenbewertung**
- schriftliche Übungsaufgaben/ Lösungen
- **kein Feedback für Studierende und Lehrenden**
- **e** elearning-Tools für Übungsaufgaben & mehr dringend notwendig

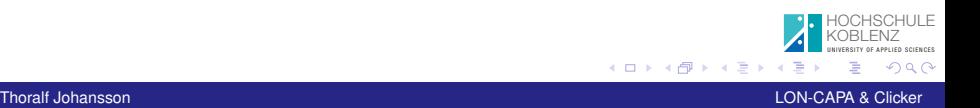

<span id="page-2-0"></span>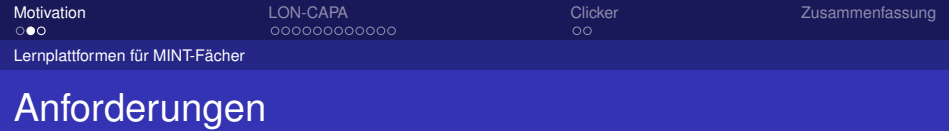

- **•** geeignet für mathematische Sprache  $\rightarrow$  LAT<sub>E</sub>X
- viele Aufgabentypen
- individuelle Aufgabenvariationen (zufällig)
- Grafik-Tools und CAS nutzbar
- automatische Bewertung von Aufgaben
- unmittelbares Feedback für Studierende und Dozenten
- $\bullet$  frei und Open-Source  $\rightarrow$  unabhängig

<span id="page-3-0"></span>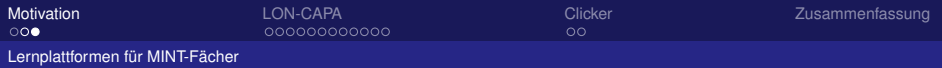

# Potentielle Lernplattformen

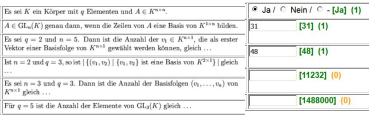

- OKUSON (RWTH Aachen)
	- **einfache Aufgabentypen: String-basierter Vergleich**
	- Einführung in Mathematik-Übungen im WS11/12
	- **e** einfach zu implementieren und zu betreuen
- OLAT, Test Uni Hamburg/ Uni FFM: negative Bewertung für Mathematik-Einsatz
- **SeminarLON-CAPA: Learning Online with CAPA** (**C**omputer-**A**ssisted **P**ersonalized **A**pproach)
	- Seminar "Erfolgreich Lehren in mathematischen und technischen Fächern"
	- Kontakt zur Ostfalia: Prof. Riegler
	- Kontakt zur Universität FFM: Dougla[s C](#page-2-0)[ho](#page-4-0)[r](#page-2-0)[p](#page-3-0)[it](#page-5-0)[a](#page-6-0)

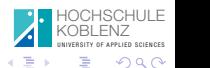

<span id="page-4-0"></span>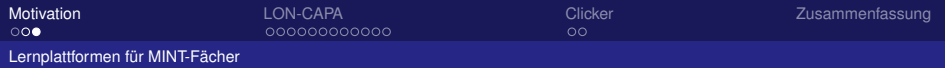

# Potentielle Lernplattformen

#### • OKUSON (RWTH Aachen)

- **einfache Aufgabentypen: String-basierter Vergleich**
- Einführung in Mathematik-Übungen im WS11/12  $\bullet$
- **•** einfach zu implementieren und zu betreuen

### OLAT, Test Uni Hamburg/ Uni FFM: negative Bewertung für Mathematik-Einsatz

- SeminarLON-CAPA: Learning Online with CAPA (**C**omputer-**A**ssisted **P**ersonalized **A**pproach)
	- Seminar "Erfolgreich Lehren in mathematischen und technischen Fächern"
	- Kontakt zur Ostfalia: Prof. Riegler
	- Kontakt zur Universität FFM: Douglas Chorpita

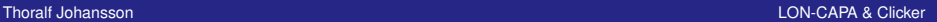

∢ □ ▶ ∢ 何 ▶ ∢ ∃ ▶

HOCHSCHULE KOBLENZ UNIVERSITY OF APPLIED SCIENCES

 $\alpha \alpha$ 

<span id="page-5-0"></span>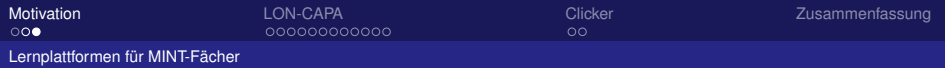

# Potentielle Lernplattformen

### • OKUSON (RWTH Aachen)

- **einfache Aufgabentypen: String-basierter Vergleich**
- Einführung in Mathematik-Übungen im WS11/12
- **e** einfach zu implementieren und zu betreuen
- OLAT, Test Uni Hamburg/ Uni FFM: negative Bewertung für Mathematik-Einsatz
- SeminarLON-CAPA: Learning Online with CAPA (**C**omputer-**A**ssisted **P**ersonalized **A**pproach)
	- Seminar "Erfolgreich Lehren in mathematischen und technischen Fächern"

HOCHSCHULE KOBLENZ UNIVERSITY OF APPLIED SCIENCES

 $\alpha$ 

- Kontakt zur Ostfalia: Prof. Riegler
- Kontakt zur Universität FFM: Douglas Chorpita

<span id="page-6-0"></span>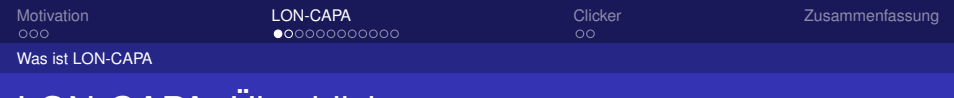

# LON-CAPA: Überblick

- Lern-Management-System seit 1992
- Austausch von Lernresourcen über weltweites Netzwerk

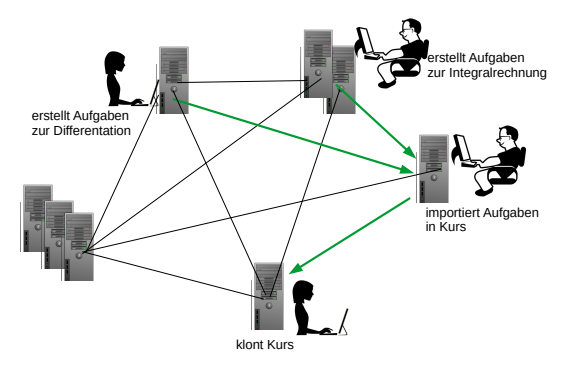

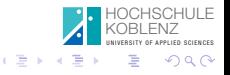

 $400$ nder 2000 $\pm$  2000 $\pm$  2000 $\pm$  2000 $\pm$  2000 $\pm$  2000 $\pm$  2000 $\pm$ Thoralf Johansson LON-CAPA & Clicker

<span id="page-7-0"></span>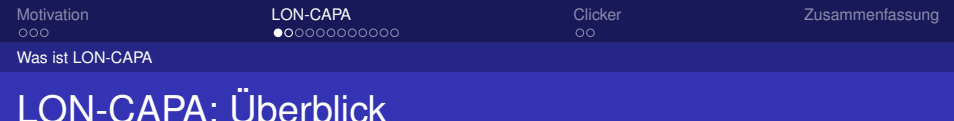

- Lern-Management-System seit 1992
- Austausch von Lernresourcen über weltweites Netzwerk
- 440000 Lehr/Lernobjekte, darunter 200000 Aufgaben
- automatische Bewertung von Aufgaben
- viele Aufgabentypen und Aufgabenvariationen
- **Lernerfolgskontrolle, z.B.: Übungen & Tests**
- unmittelbares Feedback für Studierende und Dozenten

HOCHSCHULE KOBLENZ UNIVERSITY OF APPLIED SCIENCES

**•** frei und Open-Source

<span id="page-8-0"></span>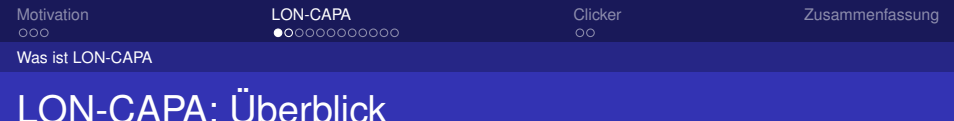

- Lern-Management-System seit 1992
- Austausch von Lernresourcen über weltweites Netzwerk
- 440000 Lehr/Lernobjekte, darunter 200000 Aufgaben
- automatische Bewertung von Aufgaben
- viele Aufgabentypen und Aufgabenvariationen
- **Lernerfolgskontrolle, z.B.: Übungen & Tests**
- unmittelbares Feedback für Studierende und Dozenten

HOCHSCHULE KOBLENZ UNIVERSITY OF APPLIED SCIENCES

**o** frei und Open-Source

<span id="page-9-0"></span>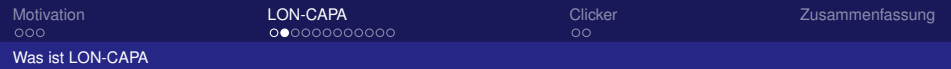

# LON-CAPA Anwendung

- Einführung von LON-CAPA für Übungsaufgaben im WS 13/14
- Virtueller Server im RZ, sehr gute Unterstützung von Herrn Fondel
- **Schrittweise Ablösung von OKUSON**
- **o** Nutzung LDAP-Server
- $\bullet$ Selbsteintragung der Studierenden
- zusätzliche Lehrmaterialien

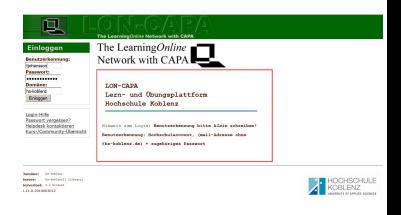

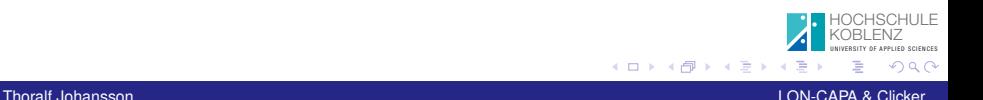

<span id="page-10-0"></span>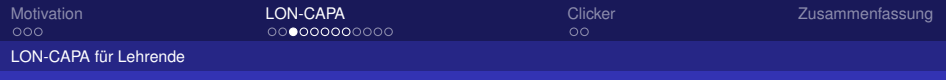

## Rollen

- **·** Domänenadministrator
- **Autor/Koautor**
- **Kurskoordinator**
- Tutoren

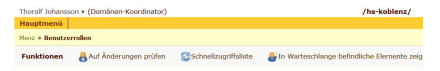

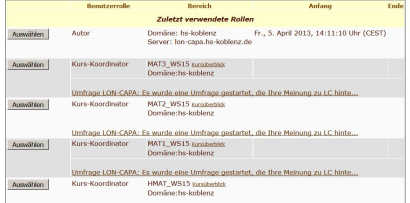

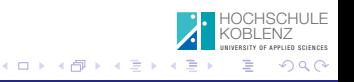

<span id="page-11-0"></span>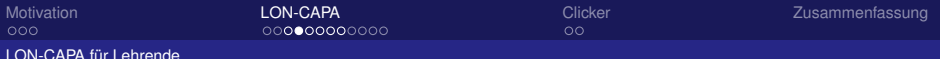

- XML, eingebettet: Perl, LATEX, etc.
- **o** XMI Fditor
- **Einfacher Editor mit Hilfen**
- $\bullet$  Zufällige Parameter  $\rightarrow$  Jeder erhält eine andere Variante
- **Textsatz mit LaTeX, Bewertung** mit Maxima, R etc.

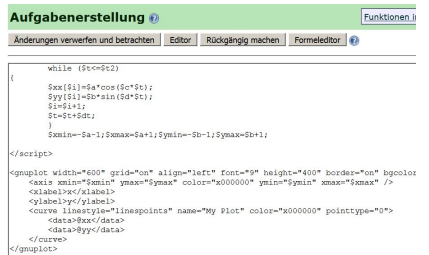

clear="all" />Gehen Sie die Parameterdarstellung with=atcosibtt

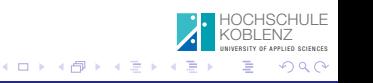

<span id="page-12-0"></span>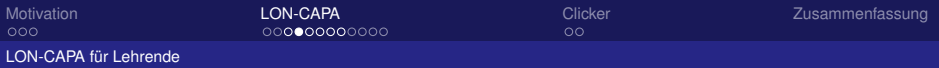

- $\bullet$  XML, eingebettet: Perl, LAT<sub>E</sub>X, etc. ● XML-Editor
- **Einfacher Editor mit Hilfen**
- $\bullet$  Zufällige Parameter  $\rightarrow$  Jeder erhält eine andere Variante
- Textsatz mit LaTeX, Bewertung mit Maxima, R etc.

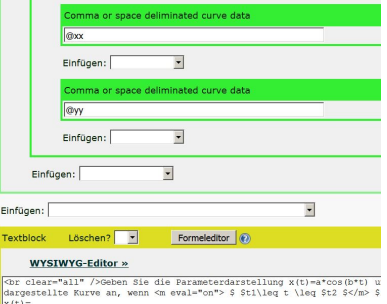

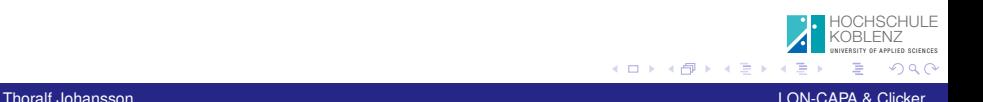

<span id="page-13-0"></span>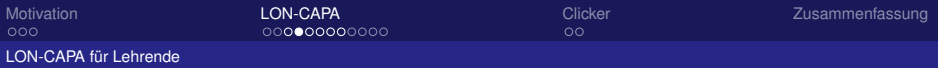

- XML, eingebettet: Perl, LATEX, etc.
- XML-Editor
- **Einfacher Editor mit Hilfen**
- $\bullet$  Zufällige Parameter  $\rightarrow$  Jeder erhält eine andere Variante
- Textsatz mit LaTeX, Bewertung mit Maxima, R etc.

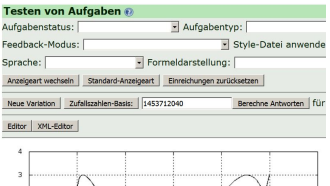

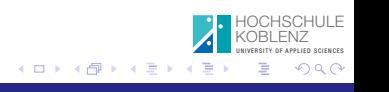

<span id="page-14-0"></span>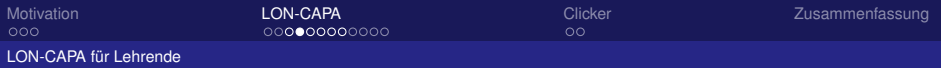

- XML, eingebettet: Perl, LAT<sub>E</sub>X, etc.
- XML-Editor
- **Einfacher Editor mit Hilfen**
- $\bullet$  Zufällige Parameter  $\rightarrow$  Jeder erhält eine andere Variante
- Textsatz mit LaTeX, Bewertung mit Maxima, R etc.

Geben Sie ein Beispiel für eine Funktion an, die orthogonal zur Funktion  $p(x) = -2 \cdot cos(3 \cdot x) - 2 \cdot sin(2 \cdot x)$ bezüglich des Skalarprodukts von Funktionen ist:  $\lt g | h \gt = \frac{1}{x} \int_{x}^{x} g(x) \cdot h(x) dx$ und die Norm 1 hat  $h(x) =$ Antwort einreichen Versuche 0

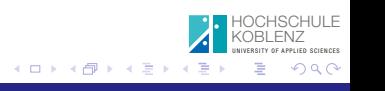

<span id="page-15-0"></span>[Motivation](#page-1-0) [LON-CAPA](#page-6-0) [Clicker](#page-32-0) Clicker Clicker [Zusammenfassung](#page-36-0)

#### [LON-CAPA für Lehrende](#page-15-0)

# Übungsaufgabentypen: Templates

Um eine neue Aufgabe zu erstellen, wählen Sie eine Vorlage aus der unten angebotenen Liste. Kicken Sie dann auf den "Aufgabe erstellen"-Button.

#### **Algebraische Aufgaben**

- C Customresponse vergleicht Gleichungen mit Computer-Algebra-System (D geissiel
- C Formel mehrere Antworten, ungeordnet Belapiel
- C Formel mit Abtastpunkten & Beispiel
- C Formel mit Computer-Algebra-System Baisriel
- C Formel mit Computer-Algebra-System R und Datenplot Beispiel
- C Formel mit Computer-Algebra-System und Hinweisen Beispiel
- C Mathematische Antwort mit Computer-Algebra-System MAXIMA (mathresponse) @ Beispiel
- C Mathematische Antwort mit Computer-Algebra-System R (mathresponse) <sup>2</sup> Beispiel
- C Mathematische Antwort mit Computer-Algebra-System und Hinweisen (mathresponse) @ Believel

#### Aufgaben mit freier Gestaltung

- C Customresponse (Freie Programmierung) @ Beissiel
- C Customresponse mit Computer-Algebra-System und Hinweisen & Beispiel
- C Customresponse mit teilweiser Punktevergabe & Beispiel
- C Extern bewertete Antwort Beispiel
- C Funktionsplot-Antwort mit Beschriftungen Beiseiel
- C Funktionsplot-Antwort mit Hintergrund-Plot Bergel
- C Funktionsplot-Antwort mit Vektoren und Hinweisen Beispiel
- C Funktionsplot-Antwort mit zwei Splines und Hinweisen geissiel
- C Texteingabe (String Response) @ Beispiel
- C Texteingabe (String Response) mit Vorverarbeitung @ Bergiel

#### **Auswahl-Aufgaben**

- C 1-aus-n (radiobutton) @ Baissiel
- C Dynamische Bildbeschriftung mit Optionsauswahl (Randomly Labelled Image) Beizeit
- C Rangordnung (Rank Response) (2) Beispiel
- C Zufälliger Frage-Pool mit 1-aus-n (radiobutton) @ Beispiel
- C Zuordnung mit Optionen (Option Response Matching) @ Beissiel
- C Zuordnung mit Optionen Konzeptgruppen (Option Response Concept Groups) Beissiel
- C Zuordnung mit Optionen indirekt (Matching Response) paissiel
- C Zuordnung mit Optionen wahr/falsch (Option Response True/False) Beistel

#### **Chemische Aufgaben**

- C Chemische Reaktion Belsolel
- C Chemische Reaktion mit Hinweisen Bergiel
- C Organisches Material Beissiel
- C Organisches Material mit Hinweisen Beissiel

#### Eingabeabhängige Aufgaben

- C Verwendung eingegebener Antwort in mehrteiliger, numerischer Aufgabe Beispiel
- C Verwendung eingegebener Formel in Graph mit Formelantwort Beispiel
- C Verwendung eingegebener Formel in Graph mit mathematischer Antwort (mathresponse) Beisel

#### **Manuell bewertete Aufgaben**

- C Dropbox Reissiel
- C Essay Belssiel

#### **Numerische Aufgaben**

- C Datenplot mit numerischer Antwort Beispiel
- C Dynamischer Graph mit numerischer Antwort Beispiel
- C Numerisch & Beispiel
- C Numerisch eine aus mehreren Antworten Baisziel
- C Numerisch mehrere Antworten, ungeordnet Beispiel
- C Numerisch mit Vorverarbeitung Beispiel
- C Numerisch mit eigenen Einheiten Beispiel

#### Verschiedenes

- C Klick-ins-Bild Belaziel
- C Leere Aufgabe
- C Zuordnung mit Optionen (Option Response Matching), mehrsprachig ( Beispiel

∢ □ ▶ к 何 ▶ к ∃ ▶ .

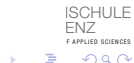

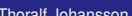

Aufgabe erstellen

#### Thoralf Johansson **LON-CAPA & Clicker** Contact the Contact of Contact Contact Contact Contact Contact Contact Contact Contact Contact Contact Contact Contact Contact Contact Contact Contact Contact Contact Contact Contact

<span id="page-16-0"></span>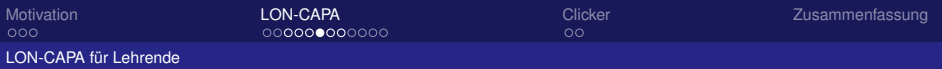

Erzeugung mathematischer Probleme aus Algebra, Analysis und Statistik

### **•** Numerisch

- **Formeleingabe symbolisch**
- **Formeleingabe mit** numerischen Stützstellen
- **•** Fragen mit Grafikunterstützung
- **Klick ins Bild**
- **Multiple Choice**
- **Mehrteilige Aufgaben**

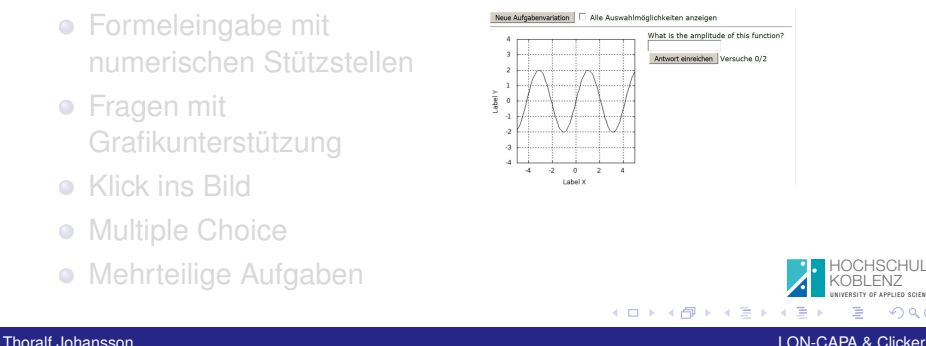

HOCHSCHULE KOBLENZ UNIVERSITY OF APPLIED SCIENCES

 $\partial \alpha$ 

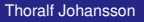

<span id="page-17-0"></span>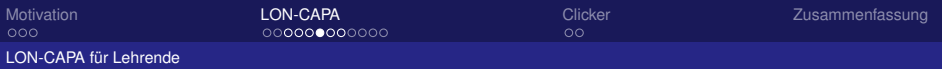

Erzeugung mathematischer Probleme aus Algebra, Analysis und Statistik

- Numerisch
- **•** Formeleingabe symbolisch
- **•** Formeleingabe mit numerischen Stützstellen
- **•** Fragen mit Grafikunterstützung
- **Klick ins Bild**
- Multiple Choice
- **Mehrteilige Aufgaben**

Given an equation for an asymptote of

$$
y=3\cdot x+\frac{1}{x-7}
$$

 $x=7$  or  $y=3*x$  would be correct Korrekt! Bisherige Antworten

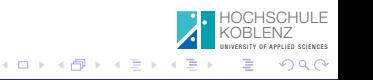

<span id="page-18-0"></span>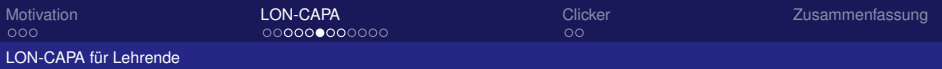

### Erzeugung mathematischer Probleme aus Algebra, Analysis und Statistik

- **Numerisch**
- **Formeleingabe symbolisch**
- **Formeleingabe mit** numerischen Stützstellen
- **•** Fragen mit Grafikunterstützung
- **Klick ins Bild**
- Multiple Choice
- **Mehrteilige Aufgaben**

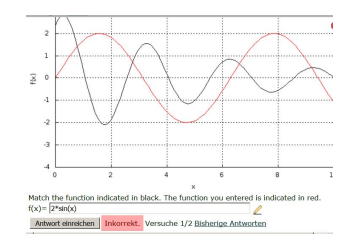

4 0 8

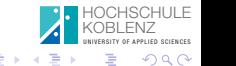

<span id="page-19-0"></span>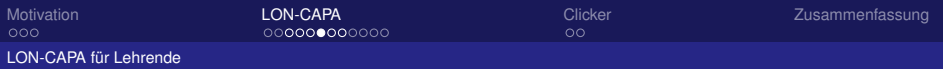

### Erzeugung mathematischer Probleme aus Algebra, Analysis und Statistik

- **Numerisch**
- **Formeleingabe symbolisch**
- **Formeleingabe mit** numerischen Stützstellen
- **•** Fragen mit Grafikunterstützung
- **•** Klick ins Bild
- **Multiple Choice**
- **Mehrteilige Aufgaben**

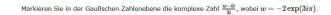

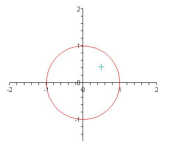

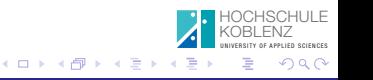

<span id="page-20-0"></span>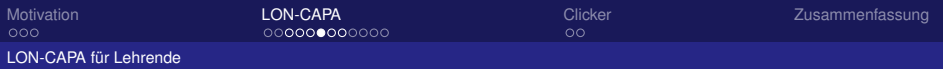

### Erzeugung mathematischer Probleme aus Algebra, Analysis und Statistik

- **Numerisch**
- **Formeleingabe symbolisch**
- **Formeleingabe mit** numerischen Stützstellen
- **•** Fragen mit Grafikunterstützung
- **Klick ins Bild**
- **Multiple Choice**
- **Mehrteilige Aufgaben**

#### **Tyne Question Here**

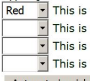

This is foil Two. It is currently set to "Red". This is foil One. It is currently set to "Green". This is foil Three. It is currently set to "Blue".

This is foil Four. It is currently set to "Red".

Antwort einreichen Versuche 0/2

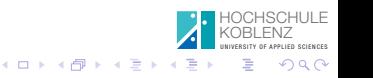

<span id="page-21-0"></span>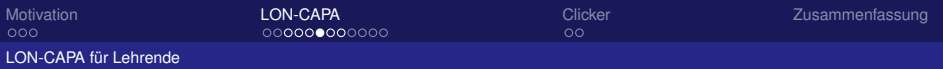

### Erzeugung mathematischer Probleme aus Algebra, Analysis und Statistik

- **Numerisch**
- **Formeleingabe symbolisch**
- **Formeleingabe mit** numerischen Stützstellen
- **•** Fragen mit Grafikunterstützung
- **Klick ins Bild**
- **Multiple Choice**
- **Mehrteilige Aufgaben**

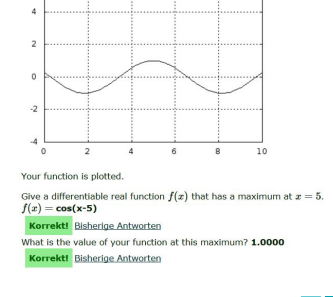

4 0 8

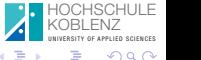

Thoralf Johansson LON-CAPA & Clicker

<span id="page-22-0"></span>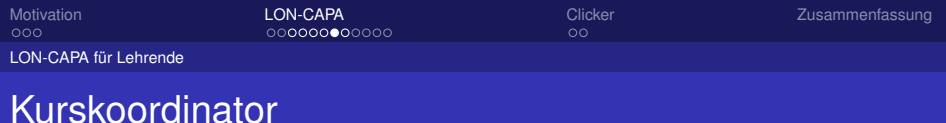

# **o** Lehrmaterial bereitstellen

- Aufgaben/Tests zusammenstellen (Import eigener/externer Lehrinhalte)
- Grundeinstellungen für den Kurs
- Kurs betreuen: Fragen, Chats, Auswertung

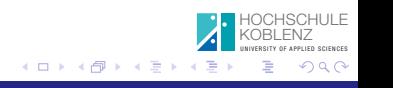

<span id="page-23-0"></span>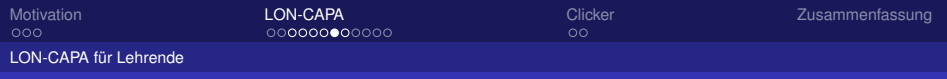

# Kurskoordinator

### **o** Lehrmaterial bereitstellen

- **•** Aufgaben/Tests zusammenstellen (Import eigener/externer Lehrinhalte)
- Grundeinstellungen für den Kurs
- Kurs betreuen: Fragen, Chats, Auswertung

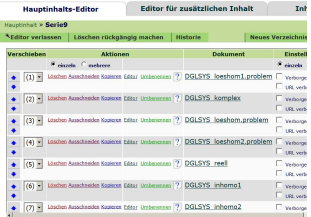

4日)

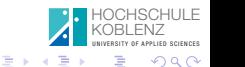

**Thoralf Johansson LON-CAPA & Clicker** Control of the Capacity of the CAPA Control of the CAPA & Clicker

<span id="page-24-0"></span>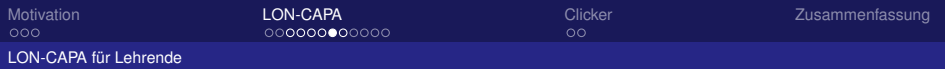

# Kurskoordinator

- Lehrmaterial bereitstellen
- **Aufgaben/Tests** zusammenstellen (Import eigener/externer Lehrinhalte)
- **Grundeinstellungen für** den Kurs
- **o** Kurs betreuen: Fragen, Chats, Auswertung

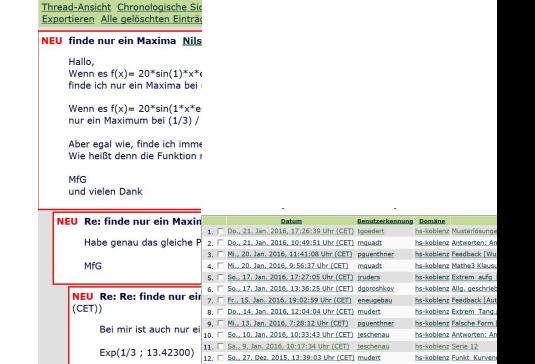

4日 8

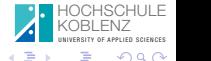

Thoralf Johansson LON-CAPA & Clicker

<span id="page-25-0"></span>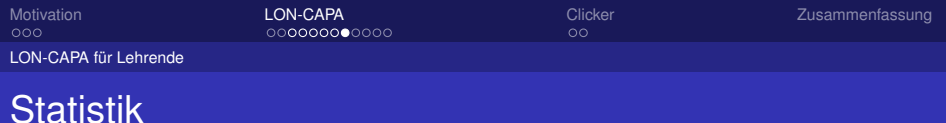

### Wie ist das Niveau des Kurses? Bei welchen Themen gibt es Probleme?

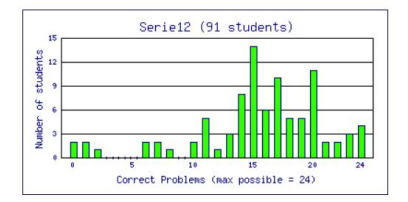

Alle Sektionen. Alle Gruppen. Aktiver Zugriffsstatus.

Erstelle Statistik für 16 Aufgaben

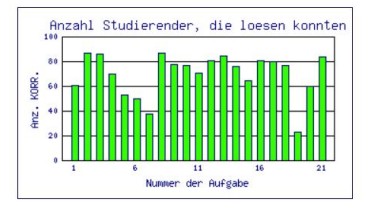

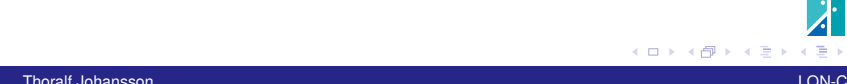

<span id="page-26-0"></span>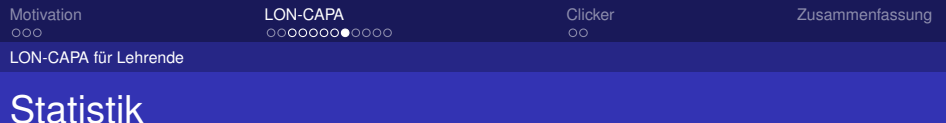

#### Wie ist das Niveau des Kurses? Bei welchen Themen gibt es Probleme?

Alle Sektionen. Alle Gruppen. Aktiver Zugriffsstatus.

Erstelle Statistik für 16 Aufgaben

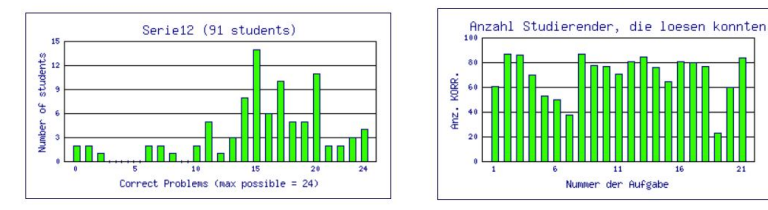

#### Beste

für erfolgreiche LON-CAPA-User: 80-97%

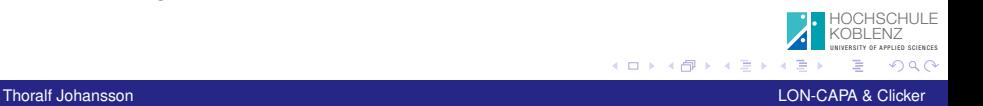

<span id="page-27-0"></span>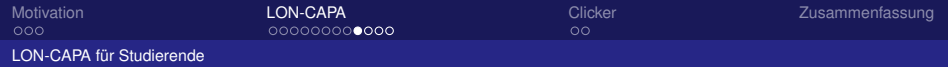

## Was brauchen Studierende

#### "Schrittmacher": Anleitung zum "Dranbleiben"

schnelles Feedback über Leistungsstand

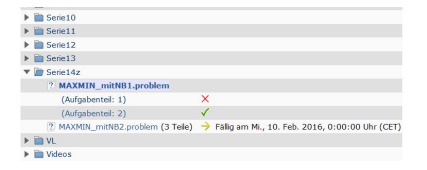

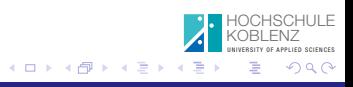

Thoralf Johansson LON-CAPA & Clicker

<span id="page-28-0"></span>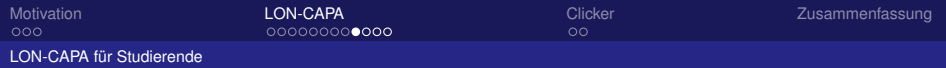

## Was brauchen Studierende

- "Schrittmacher": Anleitung zum "Dranbleiben"
- **schnelles Feedback über Leistungsstand**

MAT2\_WS15 » Anzeige erreichter Punkte

Die Berechnung könnte einen Moment dauern.

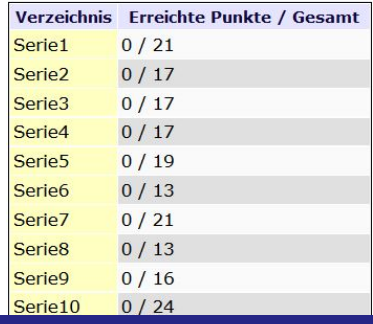

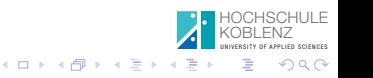

Thoralf Johansson **LON-CAPA & Clicker** Contact the Contact of Contact Contact Contact Contact Contact Contact Contact Contact Contact Contact Contact Contact Contact Contact Contact Contact Contact Contact Contact Contact

<span id="page-29-0"></span>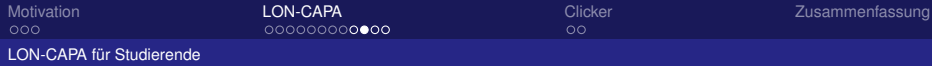

## Feedback der Studierenden zu LON-CAPA

#### Wie fanden Sie die LON-CAPA-Aufgaben zu dieser Vorlesung?

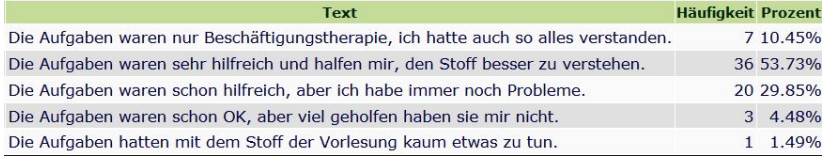

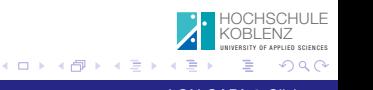

<span id="page-30-0"></span>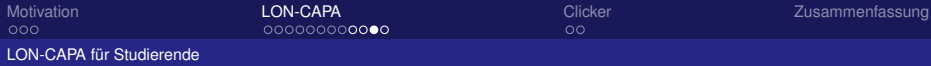

## Feedback der Studierenden zu LON-CAPA

### Wie fanden Sie den Umfang und den Schwierigkeitsgrad der LON-CAPA-Aufgaben zu dieser Vorlesung?

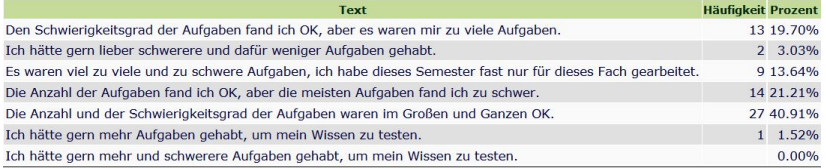

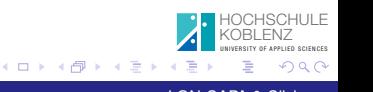

<span id="page-31-0"></span>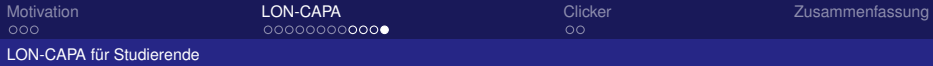

## Feedback der Studierenden zu LON-CAPA

### Wie fanden Sie die automatisch korrigierten Aufgaben zu dieser Vorlesung ?

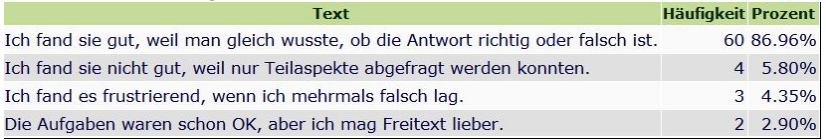

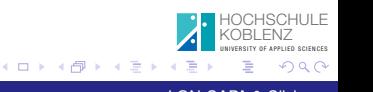

<span id="page-32-0"></span>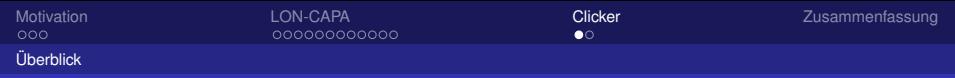

# Was ist Clicker

- **•** Multiple-Choice-Verständnisfragen während der Vorlesung
- Antwortmöglichkeiten **A B C D**
- Antwortstatistik für Dozent  $\triangle$
- Bei vielen falschen Antworten:  $\triangle$ Diskussion unter Studierenden

Die Abb. zeigt mehrere Lösungskurven der DGL  $y'(x) = ay + b$  Welche Werte nehmen a und b an?

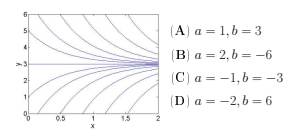

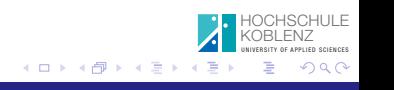

<span id="page-33-0"></span>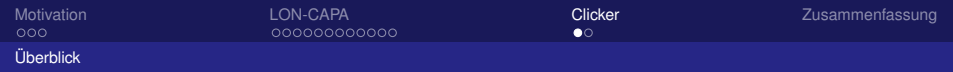

# Was ist Clicker

- **•** Multiple-Choice-Verständnisfragen während der Vorlesung
- Antwortmöglichkeiten **A B C D**
- Antwortstatistik für Dozent
- Bei vielen falschen Antworten: Diskussion unter Studierenden

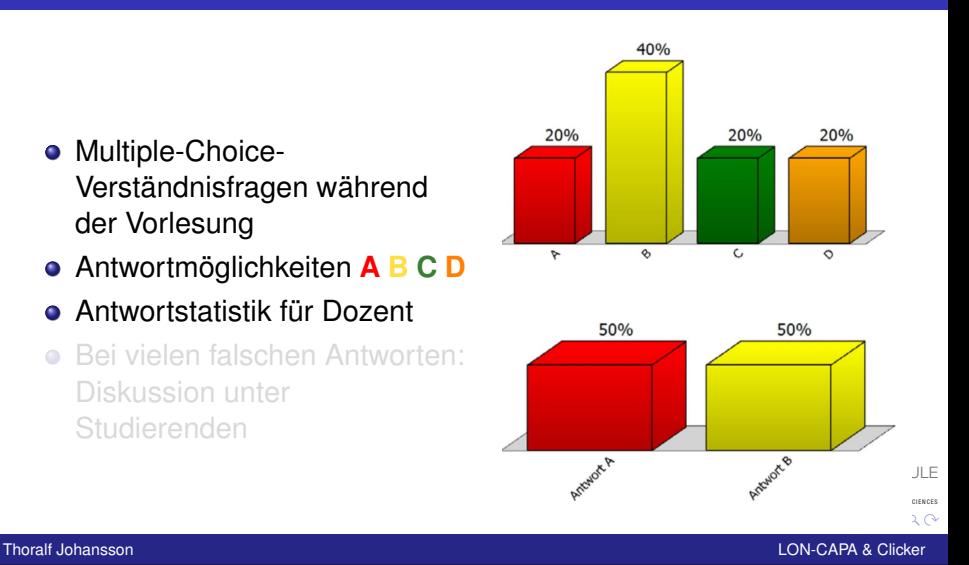

<span id="page-34-0"></span>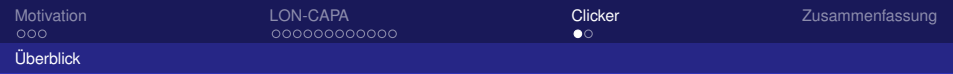

# Was ist Clicker

- **Multiple-Choice-**Verständnisfragen während der Vorlesung
- Antwortmöglichkeiten **A B C D**
- Antwortstatistik für Dozent
- Bei vielen falschen Antworten: Diskussion unter Studierenden

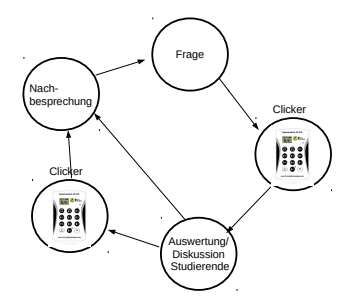

4 D F

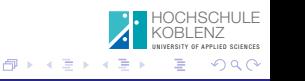

<span id="page-35-0"></span>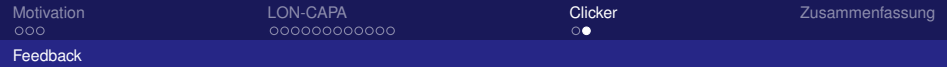

## Clicker-Feedback

#### Wie schätzen Sie die Clicker Aufgaben in der Vorlesung ein?

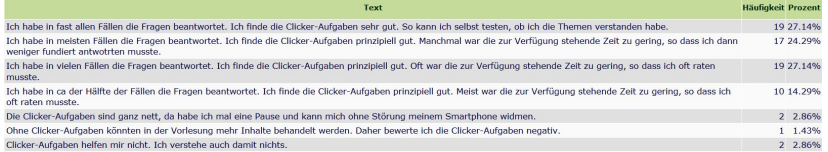

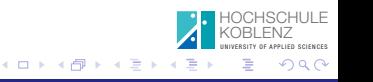

Thoralf Johansson LON-CAPA & Clicker

<span id="page-36-0"></span>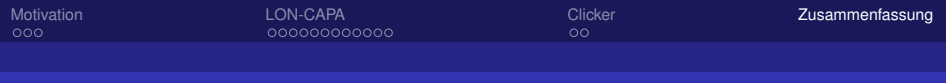

# Zusammenfassung

- **. I ON-CAPA ist für Mathematik-Lehrinhalte** -Übungsaufgaben sehr gut geeignet
- LON-CAPA & Clicker als Feedback-Werkzeuge für Lehrende und Lernende
- **•** Ausblick
	- Verlagerung von Lehrinhalten auf Selbstlernphasen (Videos, Texte, Verständnisfragen)
	- Fokusierung der Lehrveranstaltungen auf Wesentliches

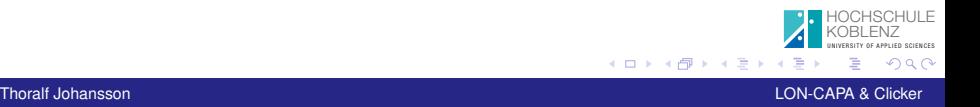